# <span id="page-0-2"></span>**Task Management**

- [Overview](#page-0-0)
	- [Accessing Tasks](#page-0-1)
- [Task Controls](#page-1-0)
- [Filtering Tasks](#page-2-0)

### <span id="page-0-0"></span>**Overview**

[top](#page-0-2)

Tasks can be created and assigned to users for a variety of functions, covering simple 'to do' notes all the way through to data quality checks and content change requests. Each user then has the ability to manage both tasks they've requested, and tasks assigned to them, through their Timeline. Alternatively, you may access the Task Management list through a [Discussion Streams](https://wiki.yellowfinbi.com/display/USER74/Discussion+Streams).

See **Comments and Tasks** for more information.

#### <span id="page-0-1"></span>**Accessing Tasks**

In order to assess and complete your tasks you'll need to access the Task Management page. To do this, open the **Tasks** list through the **Left Side Na vigation** or change the layout of your **Timeline** to the **Task Management** view. If you want to see a **Discussion Stream's** tasks, change the layout of your stream to the **Task Management** view.

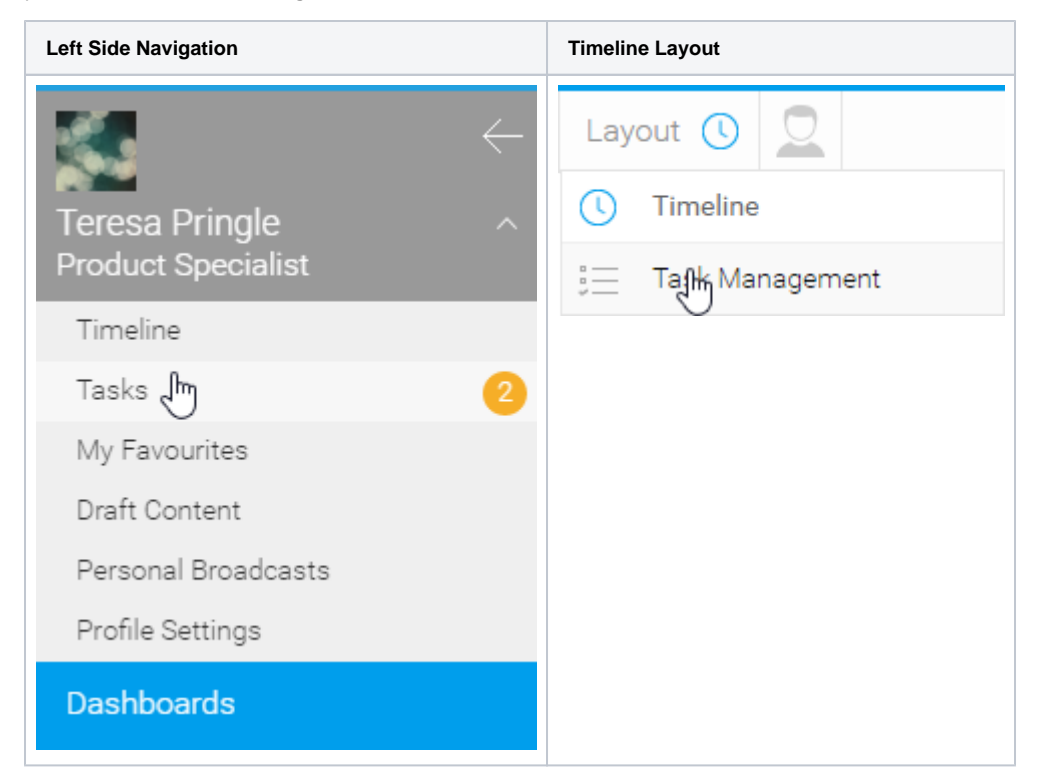

You will now be able to see your task list.

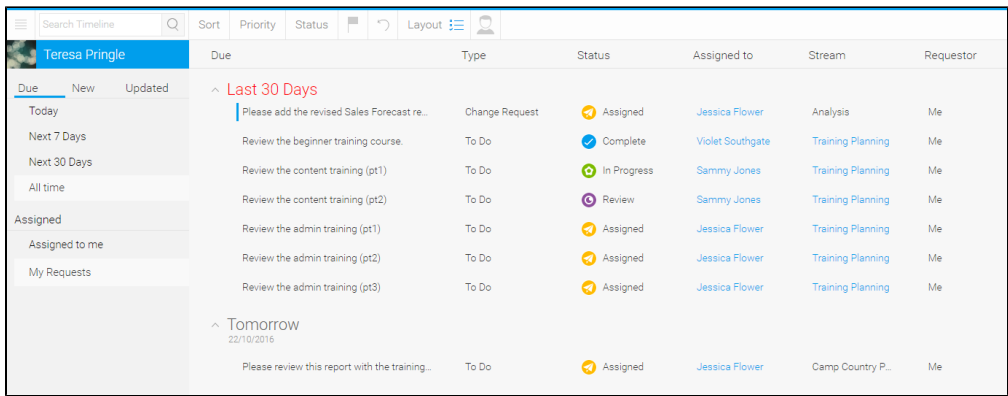

### <span id="page-1-0"></span>Task Controls

#### [top](#page-0-2)

Once on the Task Management page, you'll be able to view all of the tasks you're associated with. Using the options to the left of the task list, you will be able to restrict the tasks your viewing using the following options.

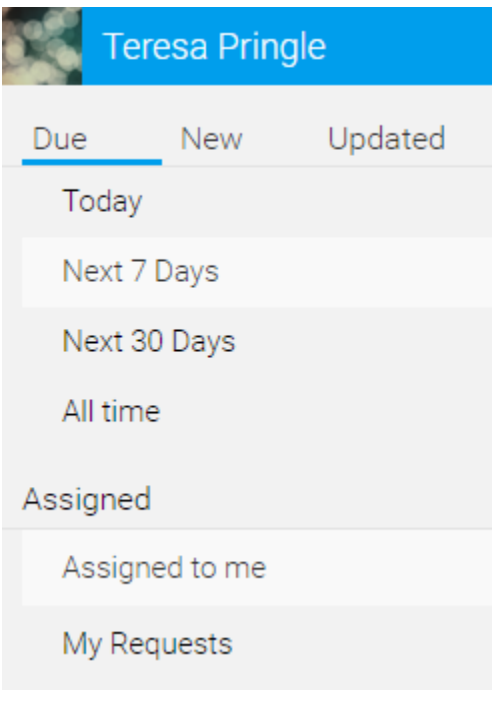

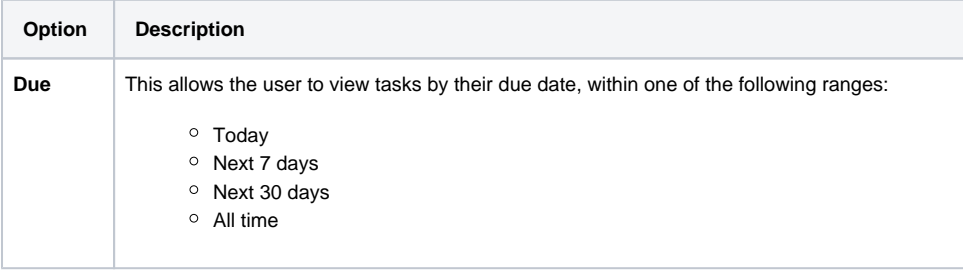

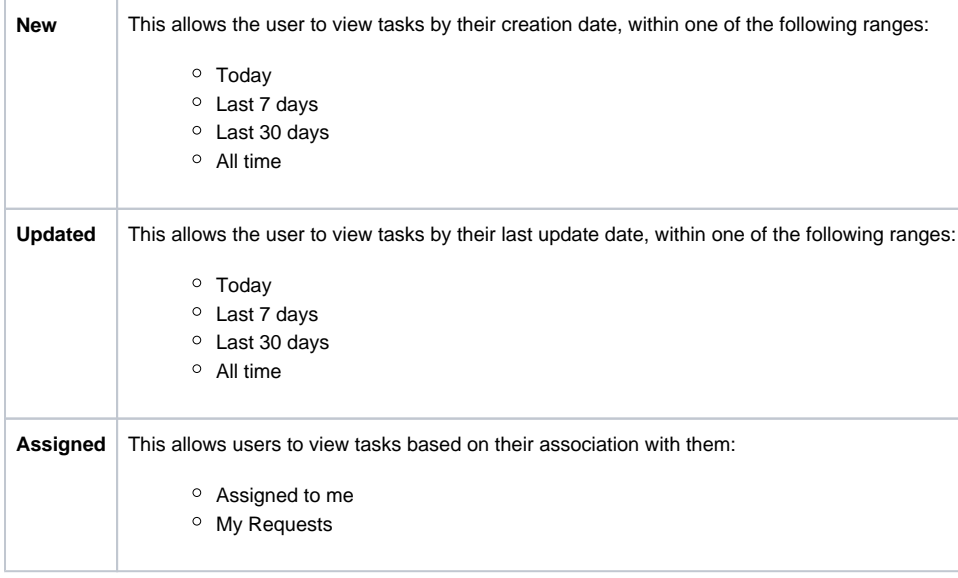

## <span id="page-2-0"></span>Filtering Tasks

[top](#page-0-2)

In order to quickly locate a specific task, there a range of filter options you can use.

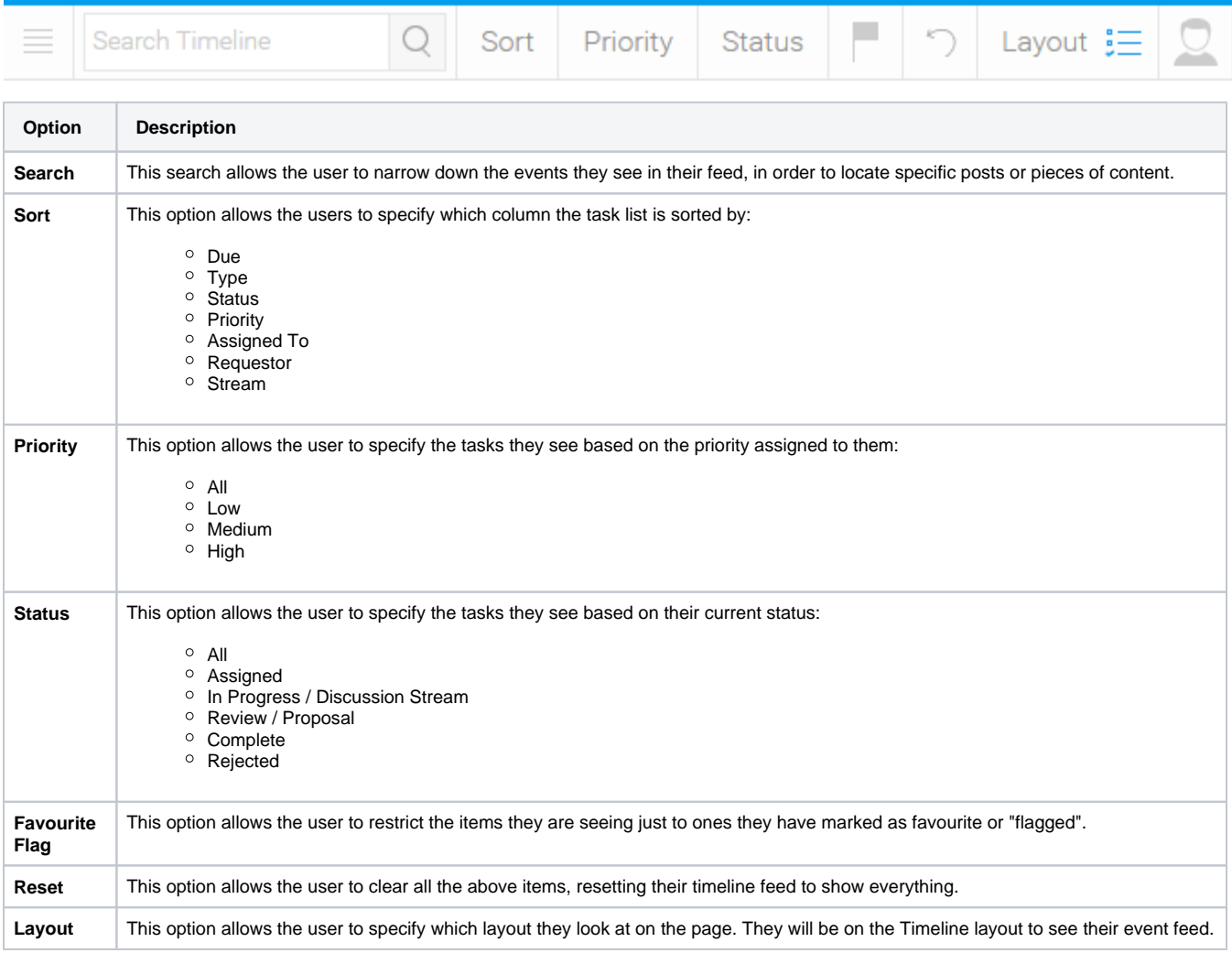

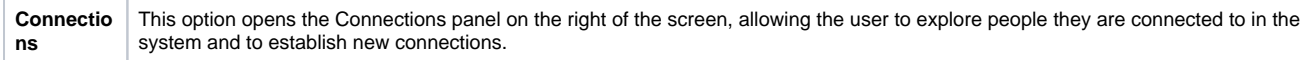

[top](#page-0-2)